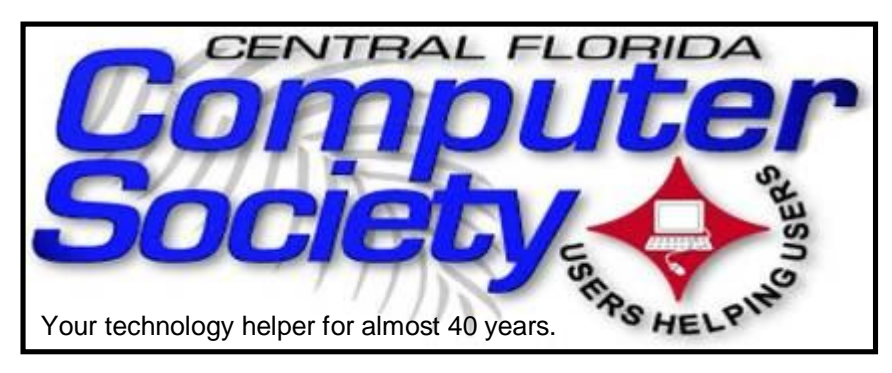

## THE BUSSLINE

(BUSSLINE is the term for the complex multifunctional circuitry on a computer motherboard, a PC's heart.)

 **Vol. 115 No. 3 Newsletter of the Central Florida Computer Society, Inc. [Non-Profit, 501(c)3] March 2015y-**

## **HEWIE at 1:15; Gary Bigel at 2:30: eBay Buying & Selling**

**Sunday, Mar 8: 1:15pm.** Hewie Poplock, legendary computer guru, will speak by remote internet connection on the topics listed on his website.

If you cannot make it to the Meeting, join us on line. Meeting Name: WinSIG08Mar Invited By: Hewie Poplock

To join the meeting: https://cfcs.adobeconnect.com/winsig08mar/

This month's Windows SIG Meeting scheduled topics will be available later in the week on Hewie.net/winsig

If you have never attended an Adobe Connect meeting before:

Test your connection: https://cfcs.adobeconnect.com/ common/help/en/support/meeting\_test.htm

Get a quick overview: http://www.adobe.com/go/ connectpro\_overview

Adobe, the Adobe logo and Adobe Connect are either trademarks or registered trademarks of Adobe Systems Incorporated in the United States and/or other countries.

#### **Main meeting at 2:30**

Our own Gary Bigel will present an interesting discussion about Buying and Selling on eBay.

His presentation will emphasize the many lessons he has learned during over a baker's dozen years as a buyer, seller and teacher of eBay. The techniques presented will make you understand why he is an ardent advocate for

Buying and Selling On eBay. The many excellent bargains that are always available on eBay will make you want to try it.

Be sure to come ready to have all your eBay questions answered, opening the way to bargains galore!

**Earlier on the same day of each presentation, the WINDOWS Special Interest Group (SIG) meeting is held.** The **WinSIG** now meets at 1:15 pm, and is hosted by Hewie Poplock, former president of both CFCS and FACUG, and author of Hewie's Views and Reviews. Hewie, who has led the Central Florida Computer Society WinSIG for over 15 years, will start a little more

### The Inside Stories:

- 
- **2. Special Interest Groups**
- **3. Future Sunday Speakers**
- **4. Recycle Bin**
- **3. Android SIG; Win BIG BUCKS!**
- **4. Membership Renewal**
- **5. CFCS Details**
- **5. Board of Directors**
- **5. Chairpersons & Coordinators**
- **5. Advertising Rate Schedule**
- **16. Helpline Listings**
- **18. Directions to the monthly general meeting**
- **17. Calendar for the next few months**
- **18. End of the BUSSLINE**

than an hour before the CFCS General Meeting.

If you use or plan to use Windows, these discussions, demonstrations, and Q&A sessions will be of immense value to you. Geared to intermediate level Windows users, tips, tricks, and information on all versions of Windows are discussed. An e-newsletter is sent periodically with meeting information and links discussed at the meeting. You need not attend both meetings, but many members do. Non members are always welcome. Sign up for the free e-newsletter at cfcs.org .

Hewie's Blog and many useful articles (including the meeting notes below) can be found at http://hewie.net/

While you are checking out blogs, don't forget Mike Ungerman's excellent one at:

http://musings-from-mike.blogspot.com/

The CFCS website is at http://www.cfcs.org. Be sure to check it out for up-to-date information.

Bring your questions about Windows or any computer questions to be fielded by a room full of computer enthusiasts. The questions will be answered during the Windows SIG or during the "Askit Baskit" portion of the main meeting. We even have a few lurking Mac owners, and when we turn off the lights to better view the presentations, you may notice the glow of numerous iPods in the crowd. CFCS was the first to put the 'YOU' in USER-friendly!

**Sunday, April 12** Jack Pearson**,** CFCS president and guru extraordinaire, will enlighten us on the ins and outs, secrets and loopholes, dangers and delights, of using:

Malware Bytes– (Free & Paid) -Systemn & Uses

C Cleaner (Free) - System & Uses

Spybot Search & Destroy (free)- System & Uses

Avast Free– Use of System

### **OUR OTHER SPECIAL INTEREST GROUPS (SIG)**

**The ACCESS, MS OFFICE, and SECURITY SIGs**  meet conjointly on the second Wednesday of each

month from 7 to 9 pm at the New Horizons Learning Center at 1221 Lee Rd. Arvin Meyer, a Microsoft MVP (Most Valuable Professional), leads the SIG. *http:// groups. yahoo.com/group/cfcs-access* This is a combination of three separate SIGs which now meet conjointly.

**The VIRTUAL DIGITAL PHOTO & VIDEO SIG**  lead has been assumed by Ken Larabee and it meets on the 3rd Wednesday of every month, virtually. To register go to https://apcug.ilinc.com/perl/ilinc/lms/event.pl Choose Virtual Photo SIG.

**The TECH DISCUSSION SIG** meets on the fourth Tuesday of each month from 7 to 9 pm at the World Gourmet Restaurant, 800 E. Altamonte Dr. (436) SIG leader is Vice President Stan Wallner.

This SIG is a non-structured, open conversational group for CFCS members, that has no specific topic or speaker, but is simply a round table discussion. It is not an advanced group, but a place for people to come and discuss various tech subjects, such as new products and technologies, hardware, software, web-related, etc.

Bring in articles from magazines, newsletters, unusual problems/situations that have arisen, questions, etc. Also, new or ailing devices or notebook pc's are welcome, either for "show and tell" or discussion or demo of situations.

A screen and projector are available, but not always there. If you want it to demo something, please E-mail: tech-sig@cfcs.org a day or 2 ahead.

Another feature of this SIG is the Tech-SIG Yahoo Group mail. We now have 64 people communicating through this, with tips and tricks, "Ask-It Basket" type questions, etc. Also, a second, on-line VIRTUAL meeting of the TechSIG is being experimented with on the second Tuesday of each month. Co-hosted by Mike Ungerman and Stan Wallner, it may attract a long distance audience. Stay tuned to the e-Blast for times and details - it is not yet permanently scheduled, but will be announced in the e-BLAST and on theTech-SIG Yahoo Group mail. If you are not on that list and want to be, please E-mail: tech-sig@cfcs.org

**The iSIG** meets on the third Monday of each month at 7:00 PM at Florida United Safety Council, 1505 East Colonial Drive, Orlando FL 32803. This building is located across from the Publix on Colonial Drive in the Colonialtown section of downtown Or-

lando. They have secured WiFi, and vending machines are available. The iSIG meetings cover the products that use the iOS, which includes the iPhone, iPad, and iPod Touch. This is a combined effort of the Central Florida Computer Society http:// www.cfcs.org and the Florida Macintosh Users Group http:// www.flmug.com. Other groups are invited to participate. Attendees are consumers, developers, consultants, and publishers, who find common interests and discuss how to handle topics from both the consumer & the developer perspectives. The SIG leader is Sean Kane, Certified Apple Technical Coordinator, long-time Mac and iOS user, and a technologist and consultant to The Walt Disney Company.

### **FUTURE SUNDAY MEETING SPEAKERS**

Your hard working Board of Directors has not obtained a speaker for May, so please return the email Jack Pearson sent out to Tech-SIG asking for speaker suggestions. Only two have come in as of this writing.

The board needs to appoint a program chairperson, but so far no one has volunteered to take the position. Perhaps YOU could volunteer for the job. The duties would be to contact potential speakers proposed by any members, and remind said speaker several times before the meeting, so they can prepare and be there at the right time and date. For instance, I was the one who asked Glen Coffield to speak recently, and reminded him several times about the meeting date. I did the same with photographer Michael Cairns last year, and Derek Walker from T Mobile.

Even if you are not able to serve as Chairperson, every member is encouraged and empowered to suggest a speaker, and to ask anyone you happen to meet, to become one. If they seem interested, get their business card or contact info and email such to your CFCS president, who is the de facto acting Program Chairperson until we get an official one.

**BUY YOUR INK at : cfcs.InkRaiser.com** **Support our Advertisers. Tell them you saw their ad in the CFCS Newsletter!**

### **The Recycle Bin**

**by Stan Wallner, Vice President, CFCS**

*Stan, a CFCS member since 1984, has served in many offices over the years, and is now Vice President Separately, he is a local IT consultant, "PC Doctors Make House Calls," offering his services on-site, at your office or home, for PC and Laptop Upgrades, WiFi, Networks, Virus & Spyware Removal, and Troubleshootingon both hardware & software, at reasonable rates (with discounts for CFCS members!). You can reach him at smwallner@-gmail.com or by phone at 407-862- 2669.*

This is a MOST important issue regarding our environment, and can't be over-emphasized! It is an area that is changing frequently. It will be on the CFCS Website if it is not in the BUSSLINE. It will be here when there are changes, so please do read carefully.

No new recycle info this month, so please go to cfcs.org to read this column. Ed.

### **Android SIG**

The first meeting of the new Android SIG planned by Bob Black will be held at the Dennys on 436 in Casselberry, at 7 pm. The actual night will be announced on Sunday, so be sure to attend the meeting at Maitland Library to find out. This will be a preliminary planning meeting to choose the place and time of future meetings, as well as speakers and topics. Each attendee is asked to prepare a five minute spiel about an Android discovery they have made. Suggestions include favorite apps, howto-use residents apps, tricks and tips, etc.

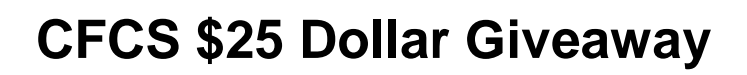

There will be a \$25 Giveaway drawing at the March 8th General Meeting.

All paid-up members will be eligible to take part.

Pay your dues this Sunday, if you haven't already done so.

Dues are \$25 a year.

EACH MEMBER MAY WIN THIS GIVE AWAY ONCE DURING YEAR Jack Pearson

### **Amazon Prime Streaming Media Takes on Netflix by Ira Wilsker**

#### WEBSITES:

http://www.amazon.com/Cocked/dp/B00RSGI10U/ http://www.amazon.com/gp/help/customer/display.html? nodeId=200444160 http://www.amazon.com/Prime-Instant-Video/b/ ref=sv\_atv\_0?\_encoding=UTF8&node=2676882011 http://www.msn.com/en-us/money/technology/inamazon-netflix-battle-consumer-is-the-winner/ar-AA8aEhj http://finance.yahoo.com/news/analyst-says-amazonprime-reach-185905585.html http://www.nasdaq.com/article/should-netflix-inc-andamazoncom-be-making-movies-cm438851

http://www.marketwatch.com/story/netflix-is-the-

favorite-in-streaming-market-2015-01-16

http://www.marketwatch.com/story/amazon-unveils-13 new-shows-2015-01-06

http://www.nasdaq.com/article/overstockcom-is-nothreat-to-netflix-or-amazoncom-cm438935

http://www.forbes.com/sites/

dorothypomerantz/2015/01/22/netflix-and-amazon-willhave-a-harder-time-with-movies-than-they-did-with-tv/ money.cnn.com/2015/01/11/media/amazon-netflixgolden-globes/index.html

https://gma.yahoo.com/blogs/abc-blogs/amazon-amznmovie-plans-shake-hollywood-154658496--abc-newsdeals.html

https://au.finance.yahoo.com/news/amazon-produceacquire-original-movies-230111020.html https://en.wikipedia.org/wiki/Netflix https://en.wikipedia.org/wiki/

#### **MEMBERSHIP RENEWAL**

Membership renewal invoices will be e-mailed from *treasurer@cfcs.org* approximately thirty (30) days prior to your membership expiration. Invoices will be snail mailed to members for whom there is no e-mail address in the membership database and to those members whose e-mail was returned to *treasurer@cfcs.org* for any reason. Please help us by adding this address to your contacts list and setting your spam filter to let our message get to your inbox. We do not share your e-mail address with others (We hate that too!), but it is necessary for full participation in the Society, including receiving your newsletter.

Members will be requested to renew their membership by paying dues on time. Dues may be paid by cash or check at the meeting, by PayPal at *http://www.cfcs.org/ membership/membership.php* or by mailing a check to:

#### **CFCS**

**Address:** PO Box 520084, Longwood, FL 32752

If you do not receive a renewal invoice, lose it or have questions about your dues and or membership status, please inquire at the sign-in table or send an e-mail to: *treasurer@cfcs.org.* 

**Membership Cards:** A new membership postcard with the membership card included for the next year will be distributed at the meeting following your renewal. The Cards will be mailed to those members who request same by e-mail to *treasurer@cfcs.org.*

#### Amazon.com#Amazon\_Prime

As I type this, the extremely popular streaming media company Netflix is operating in over 40 countries, and has in excess of 50 million paid subscribers. Originally known for its mail based DVD rental service, Netflix is currently the world leader in streaming media subscriptions. Once thought of in monopoly terms, Netflix is now facing serious competition from a multitude of sources including the online retailer Overstock.com, retailing megalith WalMart, and the marketing powerhouse of Amazon. While the lesser streaming media competitors (if anyone could ever consider Walmart a "lesser competitor") have barely dented Netflix' domi-

*(Continued on page 6)*

**Be a smart guy.** You could pay your yearly dues to CFCS simply by making computer related purchases at Smart Guys or Refres<sup>h</sup> Computers. Buy a laptop, or less, get free dues with the money you save

**THE CENTRAL FLORIDA COMPUTER SOCIETY** is a charitable, scientific and educational, nonprofit organization, founded in 1976 and incorporated in 1982 to encourage interest in the operation and development of computers through meetings with free exchange of information and educational endeavors.

**Newsletter:** The CFCS Newsletter © 2008 is the official newsletter of the Central Florida Computer Society, Inc. It is published every month by CFCS for the purpose of keeping members and others informed of computer-related news and activities of the Society. Circulation: 25,000.

#### **THE CFCS Mailing Address:**

#### **CFCS**

PO Box 520084, Longwood, FL 32752

**Membership:** CFCS membership includes participation in the Society's activities and subscription to this Newsletter.

#### **Annual Dues Schedule:**

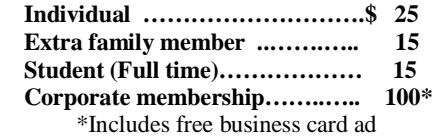

Members are responsible for sending a change-of-address notification (including e-mail) to: *membership@cfcs.org.*

Gifts to CFCS are welcome, and because of the Society's nonprofit tax status, are tax deductible.

**Meetings:** CFCS meets each month on the 3rd Sunday at 2:00 p.m. at the **location described on page 24..** Guests and the general public are invited to attend. Special Interest Groups (SIGs) within the Society meet regularly. See Special Interest Groups listings on pages 6 & 7.

#### **CFCS Web site: www.cfcs.org**

**Editorial:** Articles for publication in the CFCS Newsletter should be *emailed* to the Editor at: *editor@cfcs.org*. Please use Microsoft Word format, Times New Roman font, 12 point, if possible. The deadline for submitting articles is the first of each month.

Articles by authors other than directors of CFCS and the Newsletter staff do not necessarily reflect the policies or sanction of the Society. Unless otherwise indicated, articles in the CFCS Newsletter may be reprinted in newsletters of other nonprofit organizations, without permission, provided credit is given.

This issue was created using Microsoft Office 2003 and MS Publisher 2013 Edition. ◙

#### **Interested in making a difference?**

**Then volunteer with CFCS! The programs and benefits that members receive would not exist without members also volunteering. There are vacancies for a Program Chair/ Coordinator, Education Chair and Advertising Chair. Please contact Jack Pearson, if you have any questions, comments, or suggestions. president@cfcs.org**

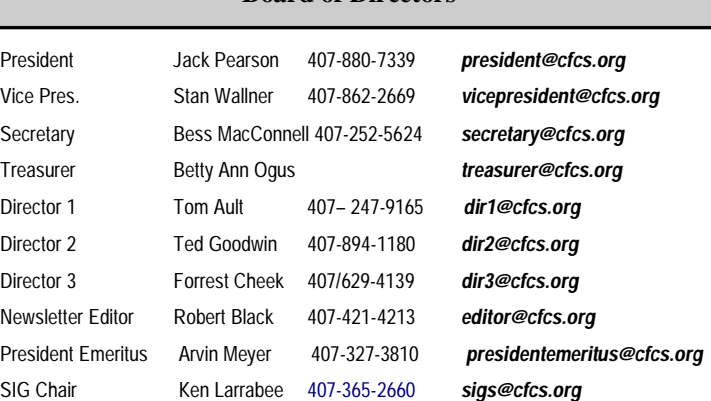

 **Board of Directors**

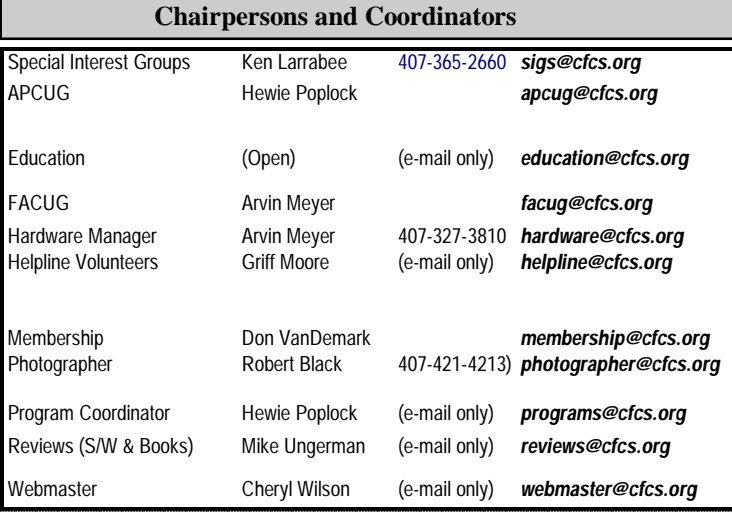

#### **Newsletter Committee**

Editor: Robert Black

Associate Editor:

Proofreader: CFCS BoD

#### **CFCS Newsletter Advertising**

Computer ready rates, for one time insertion, Electronic Edition: Full Page \$200.00 Quarter Page \$75.00 Half Page 125.00 Business Card 25.00 Advertising deadline: the first day of month of issue. Electronic copy is required.

All ad copy and correspondence should be sent by email to: advertising@cfcs.org

\*Annual Rates, Paid in Advance, for 12 insertions

Full Page \$1200 Quarter Page \$450

Half Page 750 Business Card 150

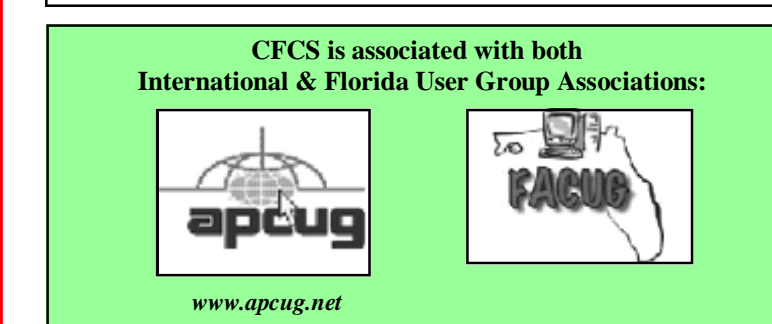

on most items sold by Amazon; Prime

nance in the streaming media market, Amazon's growth as a direct competitor has been explosive.

According to Rich Tullo, the Director of Research for the old line Wall Street firm of Albert Fried & Company, "It looks to me like they are very close to or preparing to

approach 45 million U.S. [and UK] subs by

the end of 2015. They Help pick the next Amazon Original Series. could be pretty close to it now." ... I think they're probably really close to Netflix in terms of U.S. subs." According to Tullo, " (Amazon) Prime subscribers are attracted to both the instant video content and the free two-day shipping, not one or the other. Once they see the platform, I think they like it," Tullo said of those who accepted a trial offer. "I like it, it's easy to use, and it's got a full content offering. It's very synergistic with their (Amazon's) business."

While most readers of this column are at least somewhat familiar with Amazon's Prime services, many are not probably aware of the breadth and depth of the Prime offerings currently available for a \$99 annual membership. Subscription discounts are available to students with an "edu" email address, new mothers (Amazon is the largest seller of diapers in the US), Prime subscriptions given as a

Take the survey KY&DIRTY<sub>Show</sub> NEW YORKER **ALBUZUN FANDA** Sara Solves POINT HONOR Our first pilot season of 2015 brings some of the greatest storytellers in the business to Amazon customers with works of novelty and passion. We're very excited by these shows and look forward to getting customers' reactions." ton Studios VP Rey Price

gift, new Prime subscribers may qualify for a discount, and Prime may be available as a free affinity benefit from some of the premium credit card companies. Onetime free trials of Prime are also available from Amazon. While Netflix at about \$8 per month predominately provides the benefits of "SVOD" (Streaming Video on Demand), Amazon provides somewhat competitive streaming media, as well as many additional benefits not available to Netflix subscribers. The list of Amazon Prime benefits are extensive and includes free two-day shipping

> Instant Video, which includes over 40,000 titles of unlimited streaming of movies and TV; Prime Music, which includes unlimited, ad-free access to hundreds of Prime Playlists and more than a million songs for members; Prime Photos, secure unlimited photo storage on the Amazon Cloud Drive; Prime Pantry where members can purchase low priced grocery, household, and pet care items for a flat delivery fee of \$5.99 for each Prime Pantry box; Prime Early Access, where bargain hunters can get 30 minute early access to select Lightning Deals on Amazon; Kindle Owners' Lending Library where Prime members can borrow for free many of the otherwise paid Kindle e-books; Kindle First, where members can download a new book for free every month from

the Kindle First picks; Membership Sharing, where Prime members may invite up to four eligible household members living at the same address to enjoy the shipping benefits of a Prime membership at no extra cost.

While the majority of Amazon Prime members appar-

ently join to get the free two day shipping benefits, the other major reason why (according to Tullo) Amazon Prime has tripled its membership in the last couple of years is its rapidly expanding library of streaming media. According to Amazon, "Prime members can watch thousands of movies and TV shows at no additional cost. ... You can instantly stream Prime Instant Video titles from

Motley Fool, dated January 31, "Amazon announced plans to launch a dozen original movies starting this year."

In addition to original movies, Amazon is also actively producing a large collection of new series, ten of which the pilots have been completed and are currently available to Amazon Prime and Prime Instant Video subscrib-

your computer's web browser, Fire phone, Fire TV, Fire Tablets, iOS devices, Android phones, and hundreds of other Internet-connected TVs, Blu-ray players, set-top-boxes, and gaming consoles." In addition to its paid Prime subscribers, Amazon also makes the streaming media available for free to those with a 30 day trial of Amazon Prime or Amazon Prime Instant Video.

Amazon's current collection of movies and TV shows is smaller than that of Netflix, but Amazon is constantly increasing its selection of available media, with the clear intent of going head to head with Netflix. Amazon also offers one of the largest collections of streaming music in the industry, with millions of titles available for free to subscribers. In addition to licensing content from the Hollywood movie houses and national and international TV networks, Amazon also had a massive collection of movies, shows, and series created by the pay-per-view and subscription media companies, such as HBO. Amazon, like Netflix, has started to finance the production of quality media and movies exclusively

for its subscribers. According to a January 14 article published by MSN, "In Amazon, Netflix battle, consumer is the winner", by Therese Poletti of Market Watch, "The video-streaming battle between Netflix and Amazon.com Inc. is intensifying, as both companies seek to become more like Hollywood producers, with Amazon upping the stakes this week in a big content deal. Amazon, fresh off two awards at the Golden Globes for its new show "Transparent," announced a deal on Tuesday with filmmaker Woody Allen to write and direct his first television series." In an article by the

ers to view and evaluate. The ten recently released pilots, joining the stable of already released series, include several animated series for children (Buddy, Tech Detective; Sarah Solves It, and the Stinky and Dirty Show), a fully acted children's series (Just Old Magic), and several comedy, action and drama series including The New Yorker Presents, Point of Honor, Man in the High Castle, Cocked, and Mad Dogs. Amazon Studios Vice President Roy Price is quoted on Amazon.com as saying, "Our first pilot season of 2015 brings some of the greatest storytellers in the business to Amazon customers

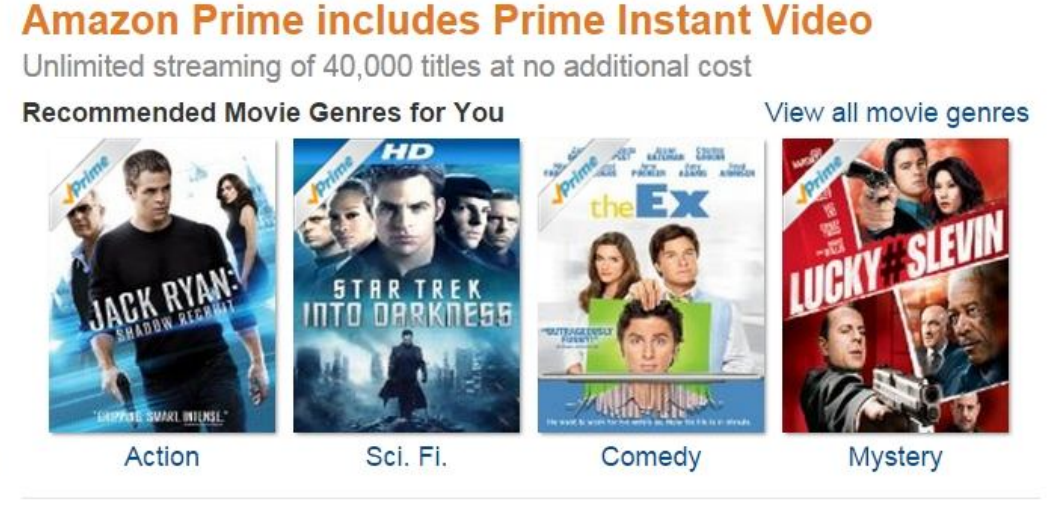

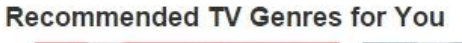

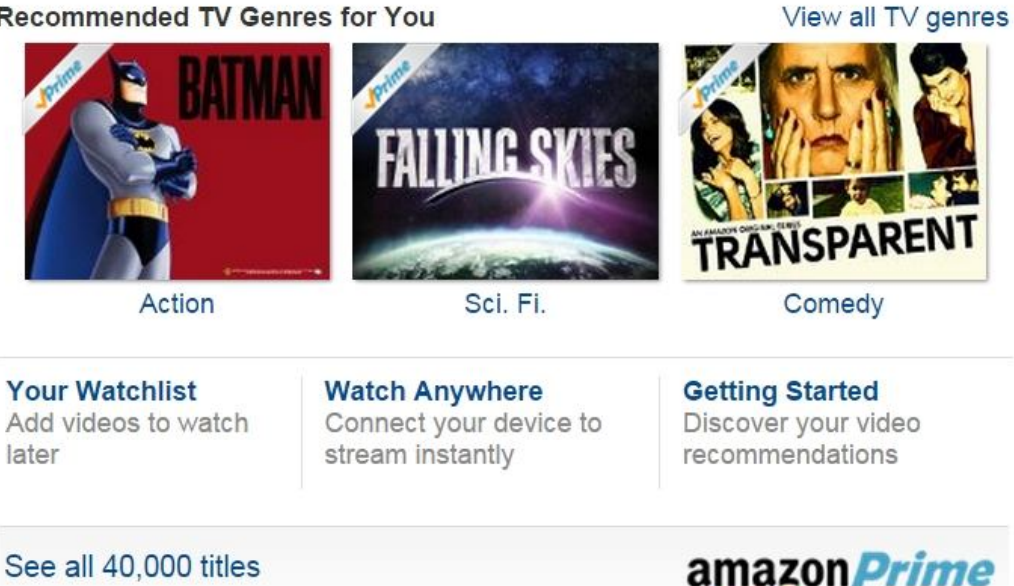

**PAGE 8 CFCS BUSSLINE NEWSLETTER March, 2015** 

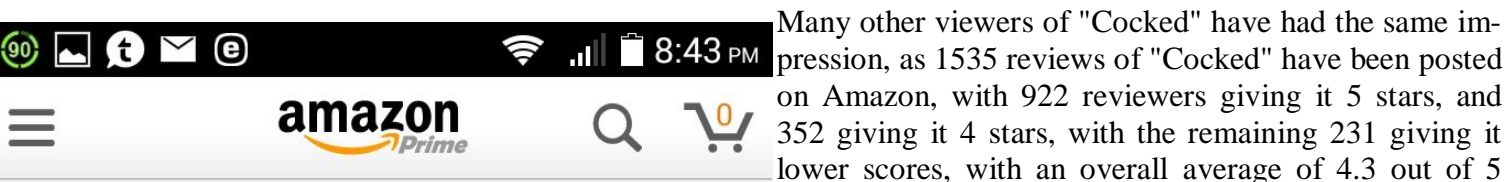

### **TV Shows The HBO Collection on Prime**

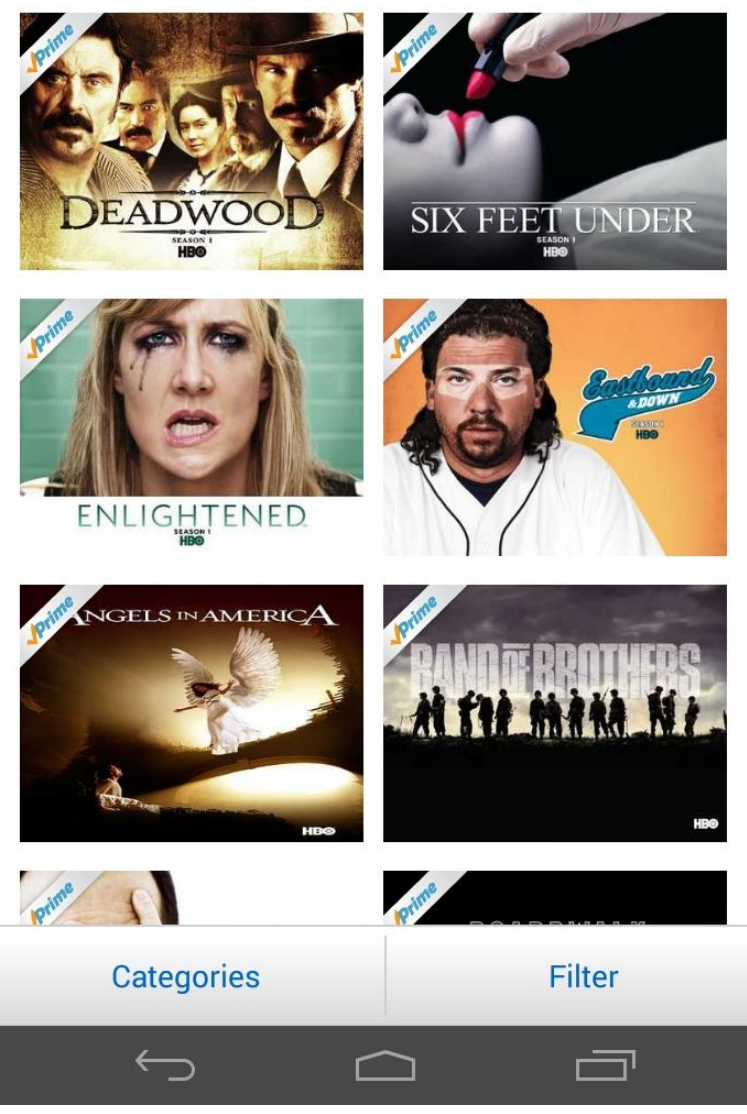

with works of novelty and passion. We're very excited by the shows and look forward to getting customers' reactions." I recently viewed "Cocked", and found it totally entertaining and well done from an artistic view.

**Free in-store diagnostics on your computer Free telephone tech support Lowest price name brand computers in the U.S.A. 5% discount for CFCS members THREE LOCATIONS: 407-478-8200 1) near UCF, 2) on 434 near 17/92, 3) in the Villages. Details at refreshcomputers.net/**

ers who stated that "Cocked" included a good blend of both humor and drama. In terms of accessibility, the Amazon Prime streaming media, including the videos and the million-plus streaming music titles, are available on almost all internet connected devices, including computers, tablets, Amazon's

Fire devices Apple and Android powered devices, set top streaming media boxes and sticks, and gaming consoles. Personally, I have watched a reasonable selection of Amazon's "SVOD" (Streaming Video on Demand) directly on my desktop computer browser (mostly Firefox), my Android smart phone, and on my primary flat screen TV. On my smart phone I use the basic Amazon app to access my prime account, and then click on the menu icon on the top left corner of the screen to select the desired media types, and then choose the specific music or videos that I want. Any movies or TV shows with the "Prime" logo across their top left corner are available to Prime subscribers for free, while some of the new releases under the "Shop" categories, without displaying the Prime logo, are available for sale or rental. On my primary flat screen TV, I use an inexpensive but powerful Amazon Fire TV Stick, which plugs directly into an available HDMI port, to access the extensive Prime libraries, as well as content from several other streaming services. In my experience, the extensive collection of over 40,000 free movies and TV shows, as well as over a million free music titles was totally adequate for my needs.

stars. I agree with the consensus of many of the review-

While the streaming media and delivery services such as Netflix helped lead to the demise of much of the DVD rental industry, such as disappearance of Blockbuster, the current technology of widely available broadband internet along with the reasonably priced "SVOD" (Streaming Media on Demand) services, con-

sumers have several good choices for digital entertain-

**Refresh Computers** 

**10% discount on most non-sale items for CFCS members**

ment. I have to agree with Therese Poletti, in her January 14 MSN story, "In Amazon, Netflix battle, consumer is the winner". We all benefit from competition between strong competitors. Watch for even more upcoming enhancements from Amazon and Netflix, as they battle with each other for market share. Just as Netflix appeared from nowhere and defeated Blockbuster, and Amazon is now taking on Netflix, do not count out the upstart competitive services from Walmart, Overstock.com, Hulu Plus, and other services. We really do live in interesting times.

## **Computing in the Cloud: MS OneDrive**

*Part 1 of a 2-Part Series* **Nancy DeMarte, 1st Vice President, Sarasota Technical User Group, FL www.thestug.org ndemart@Verizon.net**

One problem with computer technology today is that the systems change before we learn how to use them. For example, storing documents and other files on the Internet has been around for many years, used mostly in the business world through paid services like Carbonite. In the past few years this concept, nicknamed the Cloud, has become more accessible to home users through free cloud storage services from companies like Apple (iCloud), Google (Google Drive), and Microsoft (OneDrive). Many home users, however, are not taking advantage of the convenience of being able to store documents and photos on the Internet because of the difficulty of learning a new process. Because I have Microsoft Office, I use Microsoft's OneDrive for cloud storage, which I find to be an easy and convenient option on both my Windows 7 and 8.1 computers.

Why should you consider storing files in the cloud? If you travel often or have multiple computers or devices, the possibility of creating a document on one computer and saving it on the Internet where it can be accessed from any computer and most devices at any time is a huge benefit. Plus, if your computer fails, your files are safe in the Cloud. Before I began using OneDrive, I would create a document on my desktop computer, copy it to a flash drive or a CD, and copy it from there to my laptop. Now I just save an important document to OneDrive, making it easy to get to it on my other computer or any device which has the OneDrive app.

If you use Microsoft Office, OneDrive is an obvious choice. Let me introduce you to OneDrive in this two part series.

**The History:** Microsoft first introduced online storage outside the business world in 2007, when Windows Live SkyDrive was introduced. A person with a free Microsoft Live account could have 25 GB of free storage in a secure place on the Internet. At that time, though, it was a cumbersome process to learn and use. I tried it, but soon got frustrated and gave up. In the next few years, Microsoft made several improvements. In 2010 Web Apps were added to SkyDrive. These were simple versions of the Word, Excel, and PowerPoint applications which could be used online in SkyDrive to create and edit files. By 2012, the SkyDrive app was available for Apple and Android devices and was easier to use, although it only offered 7 GB of free storage space for home users. In February 2014, the name SkyDrive was changed to OneDrive as result of a copyright suit. Since then, the service is being upgraded and improved continuously. For instance, those users who purchase the subscription version of Office 2013, called Office 365, now get a total of 27GB of free storage space on One-Drive.

**How it Works:** OneDrive will not work with Windows XP; it comes already installed on Windows 8.1. In Windows 7, unless you have Office 2013, you must first establish a Microsoft account or have a Hotmail email address, Windows phone, or Xbox Live. Then you can download the OneDrive desktop app to your computer. As long as you don't move this OneDrive folder to a new location, all changes you make to files you have saved to OneDrive will be synced to the OneDrive cloud location and any other computers or devices on which you have set up the OneDrive app. To save a document to OneDrive, either drag it to the OneDrive icon in the Explorer window or save it directly from the Word program.

I don't save all my files to OneDrive, although in Office 2013, OneDrive is the default saving location. "Computer" is listed as well, as is "Add a Place," where you can add other online locations. You can change the default location back to the computer, if you wish, from any Office program by clicking the File tab – Options – Save – in the first group of options, and putting a checkmark next to "Save to computer by default." – OK.

#### **Managing Files in OneDrive:** Whether the OneDrive

app came with your computer or was downloaded from Microsoft, it appears in the left pane of the Explorer window and the taskbar notification area. Clicking this icon will take you to OneDrive, where you can open, edit, copy, and share files. You can edit a file either on the web in OneDrive with Office Online (the new name for Web Apps), or download it to your computer and edit it with its full application. You can also upload other types of files to OneDrive, such as music and photos, as well as whole folders. Just drag the folder or file from your computer to the OneDrive icon. OneDrive works the same as any other folder on a computer. I can manage files (create sub-folders there, save files into them, sort, or delete) on OneDrive the same way I do in an Explorer window on my computer.

**Tablets, Smart Phones, and Office 365:** You can a download the OneDrive app from the Microsoft website to your Apple or Android tablet or phone, which makes it easy to synchronize your files among devices. Plus, some Office 2013 apps (Word, Excel, and PowerPoint) are now available for iPad and Android devices. When I open the Word app on my iPad, I can view all my files and folders which I have saved in OneDrive. Because I have Office 365, I can edit an existing document or create a new document using the Word app, which I can save either to the iPad or OneDrive. Those with other Office versions can only open and view files with the Office apps, but this is handy when you receive an email attachment in Word or Excel.

### **Computing in the Cloud: Security and Sharing in MS OneDrive**

*Part 2 of a Two-Part Series Nancy DeMarte, 1st Vice President, Sarasota Technical User Group, FL www.thestug.org ndemarte@Verizon.net* 

Last month I introduced OneDrive, Microsoft's storage location on the Internet which is available to anyone with a Microsoft account. MS Office 365 home, personal, and university account owners, however, got a surprise in late June: their storage capacity on OneDrive was increased to 1 terabyte. Since 1 terabyte  $= 1000$ gigabytes, most home users can consider this "unlimited" storage. This month we'll explore how to

keep OneDrive files secure and how to share OneDrive files with other people.

**SECURITY:** The main reason people avoid using online storage is the fear that files may not be secure. Of course, there is always the possibility that files can be hacked no matter where they are stored. But there are a few ways Microsoft keeps files safe on OneDrive besides just your account password. Microsoft uses a code verification system when logging into OneDrive, which requires two pieces of verification. If you need more security, MS also offers more security options. You can get tips on creating strong passwords and setting up other security measures for OneDrive at

http://windows.microsoft.com/en-us/onedrive/security. If you are still unsure, you can always add extra security through an external provider, such as with the free program, Boxcryptor, https://boxcryptor.com.

**SHARING:** The easiest way to share files stored on OneDrive is to start at the OneDrive website: https:// onedrive.live.com. (*Fig.1*) Click the blue buttons on the right side of the home page for useful tutorials on using OneDrive. Once you sign up or sign in using your Microsoft account, you can do several things on this site: share files, get the OneDrive app for your tablet or phone, view and edit your files, upload more files from your computer, and create files using the Office Online applications.

There are two types of sharing your OneDrive files: share them with individuals or make them public. First choose the files or folders you want to share by clicking the checkbox in the top right corner of each file or folder. Then click Share in the top toolbar. This gives you two options for how to share: Invite People or Get a Link.

To invite specific people to view your selected file(s), click Invite People. (*Fig. 2*) Type email addresses or names from your contact list in the address bar. Add a quick note and, if you want recipients to be able to edit the file, click "Recipients can edit." When ready, click Share, and a link is sent to the recipients via email.

If you want to send a file to a group of people or link to it from a website, use the Get a Link option. (*Fig. 3*) First select the file's checkbox, and then click Share in the toolbar. This time click Get a Link. Click the down arrow at the right end of the link box and choose which kind of permission you want on this link. "Edit" (the default) means people can view your selected file and use Office Online to make minor edits without signing in to Microsoft. Other permission choices are "View

only" (best for web pages or blogs) and "Public," which make files searchable by anyone, even without a link.

After you have chosen the permission level, click "Create link," and a long web address will appear in the box. (*Fig. 4*) You can shorten the link by clicking "Shorten link" below the box, which is useful for posting the link to a website, but also makes it easier to guess. The last step is to copy the link to the clipboard and paste it into an email, web page, or a social media page if that option is checked. See more about sharing files at this link:

http://windows.microsoft.com/en-us/onedrive/share-filefolder. With a little practice, you will find the sharing process much easier than when SkyDrive (OneDrive's ancestor) first was introduced.

Sharing files is one valuable benefit of OneDrive. Even if sharing is not something you intend to do, remember the other big advantages to OneDrive storage: your files are safe in the cloud in case of a computer failure, and you can access them any time from any computer and most tablets/smart phones with your Microsoft password.

### **What's New in Avast Antivirus 2015? By Bob Rankin, Ask Bob Rankin December 8, 2014 Column Reprinted with Permission**

The holiday shopping season starts earlier each year, and so does the release of major annual updates of security software. The 2015 edition of Avast Free Antivirus arrived before Thanksgiving, for instance. Avast 2015 contains some features never before seen in Avast. Read on for the full story, and learn how you can get the paid version for free...

First off, there's a home network scanner in Avast 2015 that I have not seen in any other security suite. When launched, the network scanner checks your router's administrator username and password, warning you to change them if they're still set at factory defaults.

It warns of unencrypted Wi-Fi connections, or those encrypted with the easily hacked WEP protocol. It checks to make sure your DNS has not been redirected and that your router is not accessible from the Internet. If there is

a problem, Avast 2015 will display step-by-step instructions for solving it – if your router model is one that Avast supports. Otherwise, you'll have to consult the user manual or Google it.

These are "front door" security precautions that many users miss, so I applaud Avast for these additions to the already comprehensive protection that this free security suite provides.

#### **Avast 2015 Review**

With the 2015 edition, Avast seems to be morphing into an all-in-one system maintenance and security suite, much like Advanced System Care, PC Matic and other utility suites. Avast's emphasis is on maintenance issues that affect security, but they may also improve system performance.

Avast's "Browser Cleanup" feature is not what its name implies to most people. Instead of clearing the browser's file cache, browsing history, etc., Avast cleans up unwanted toolbars and plugins, eliminating points of vulnerability to hackers and places where malware likes to hide.

Keeping all of one's software up-to-date is another security issue. Avast 2015's "Software Updater" makes it a breeze. You can set it to notify you when updates are available or just install them automatically. This module checks for updates of operating system, browser, and popular applications, but if you don't see some of your apps in the tool's list you'll have to update them on your own.

#### **Free or Paid Version?**

"Avast Free Antivirus" is the name of the free version of the Avast suite. "Avast Internet Security" is a paid version that offers extra features such as Anti-Hijack Protection (to secure your online banking and other sensitive accounts), a Silent Firewall (to shield you from hackers) and an Anti-Spam module. The cost is \$39/ year, but there's a way to earn a free copy.

Want to get a free copy of Avast 2015? You can, with Bob's Avast Friend Referral Link.

http://www.avast.com/en-us/get/6Y7QxHvD You can even get the PAID VERSION FOR FREE by earning Avast Karma Points with your own referral link. What's this all about? Full details are at the end of this article.

Avast Free 2015 also includes demo versions of premium security tools. The SecureLine VPN option is a free three-day trial of a fully encrypted proxy service; using it hides your IP address and Web surfing activity even from your own ISP. A one-year subscription costs \$60. "GrimeFighter" analyzes your system for junk files, bad registry entries, and other junk that can slow your system; but to fix the problems you'll need to pay \$20. (Or you can use Privazer, the free cleaner-upper I recommend.)

The free Mobile Backup trialware comes with a 2 GB Dropbox account and stores your mobile device's data in the cloud; the premium version costs \$15.

The main Avast interface screen includes a "Store" button that reveals a host of premium and freemium products, an indication that competition in the Internet Security marketplace is heating up, or that profit margins which rely on converting free users to paid customers are getting tighter.

I've been using Avast for over a year since switching from AVG, and I'm giving the new Avast 2015 version a big thumbs up for some innovative new features and continued comprehensive protection from malware threats.

#### **Karma Points and Free Avast Software**

If you have registered as a member of the Avast online community you will see in the upper-right corner of Avast Free's main screen your registered email address and a notation such as, "540 karma." So-called "karma points" are awarded for various acts of participation in the community, and even for being a user of Avast Free for a long time. Referring friends, posting to forums, trying a demo feature, buying a premium feature, etc., all earn you more karma points and "status" in the community.

With enough Karma points, you can earn a free copy of Avast Internet Security. Here's the fastest way to do that. On the Avast main screen, click the ACCOUNT tab. Login to your Avast account (or create one if needed). Next, click on the colored circle under the Logout link at the top right. On the next screen, you'll see a gray box

### *It's "bring a friend day" Sunday*

that says "Recommend Avast and earn Karma". Click that link, and you'll be given your own referral link, which you can use to invite friends via Email, Facebook, Twitter or Google+. Recommending Avast to 7 friends can earn you a free year of Avast Internet Security (14 friends, two years; 21 friends, three years). Your friends must download and install Avast via your referral link.

## **The Tip Corner**

**By Bill Sheff, Lehigh Valley Computer Group, Pennsylvania September 2014 issue, The LVCG Journal www.lvcg.org nsheff@aol.com**

#### **File Extensions**

We all know that file extensions tell us what program can be used to open up a specific type of file. In Windows Explorer some of you might notice that files are listed without the file extension. This is usually the default. However in today's world it might be a good idea to see what the file extension is which could help in determining whether or not some files might be malicious. The easiest way to show file extensions on all files is to go to Control Panel>Folder Options and click on View at the top of the window that opened. Scroll down to where you see "Hide Extensions for known file types" and unclick the box to the left. This will now show all file extensions. While there you might want to investigate the many other options available such as showing all hidden system files that are usually hidden from view. Just clear the Hide protected operating system files check box, and then click OK.

#### **Customize Your Folders**

You can customize your folders to go from a plain folder icon to something that can represent what is inside the folder. It used to be easier, but now you have to go to Computers and click on the C: drive, then go to users and then documents. Right click on any folder and click Options and then click on Customize. A new pane opens up with lots of icons. Select the one you want, click Apply and then OK. The icon will now replace the old basic vanilla folder icon. If you don't like the icon go back and click "restore original icon." You can also select "choose a file to show as the icon."

Check the box next to "Choose A Background Picture" and click NEXT. From here you can choose from many different backgrounds, or pick one that you have stashed on your computer somewhere. You can also change the color of the text.

#### **Display**

If you click on Display in the Control Panel you can change the look of your computer; altering colors, fonts, backgrounds, screen savers, etc. And if you want to check what's going on inside of a file or program just click "Properties." You can do this by right clicking a file and select Properties from the menu, or you can hold down your ALT key and doubling clicking the file.

#### **What Does the Print Screen button do?**

If you hold down  $Ctrl + Print$  Scrn keys you capture your entire screen. To capture a copy of only the open window, hold down the  $Alt + Print$  Scrn keys. Although you do not see anything happen, the picture is now on your Windows Clipboard, and you can paste it into any program that will allow you to view a picture. There are also a lot of free screen capture programs. I use Gadwin Print Screen 4.7. It allows you to drag a diagonal on the screen so you can copy just what you want. But another one is ScreenHunter 5 and it is also free. They both take the pain out of grabbing screen captures and makes it easy to determine the area of the screen you want to capture. You can then save to BMP or JPG format. Hotkeys are also available.

#### **Another Way to View the Contents of the C: drive**

On your keyboard, hit WINDOWS KEY + R. No Windows key? Get a new computer – Joke. Just click on Start and in the text area type a backslash,  $(\ \)$ , and hit enter.

#### **Searching Files**

You know that the FIND utility allows you to search for files on your computer. But you can also search the inside of your files to search for text.

This option was hidden in Windows 95 but is visible in Windows 98 and above. Just click on Find>Files or Folders. In the text area labeled "Containing Text" type the text you're looking for.

#### **Taskbar and START Menu**

Right click on your taskbar and choose PROPERTIES. You can adjust many items on the Taskbar or Start menus or Toolbars. Changing the size of icons and many other options are available.

#### **Restart Your System Without Rebooting**

To restart Windows without restarting your whole sys-

tem, hold down your left SHIFT key and keep it pressed throughout this process.

Click START | SHUT DOWN. Choose "Restart." Click "OK." You may now release the SHIFT key.

#### **Registry Defrag 2.35**

By this time most of us have been using CCleaner to clean up our computer and registry. But I don't know if CCleaner also closes up the gaps in the registry caused by scattered data. That's where Free Registry Defrag comes in. It compacts and optimizes your Registry (though it doesn't remove invalid entries), and it even runs on Windows Vista.

#### **Quick Startup 2.3**

Lots of applications take the opportunity to load themselves when you start your PC, whether you want them to or are even aware of them. Quick Startup shows you all those programs that start at startup and allows you to disable the ones you don't really need to launch at startup.

#### **Revo Uninstaller 1.5**

After using Quick Startup 2.3, you may find apps on your system that you no longer need (or never wanted in the first place). Revo Uninstaller goes beyond what Windows does with its Add/Remove Programs function, cleaning up any remnants of a removed app (like Registry entries) that Windows might otherwise miss. It also gathers files related to broken applications so you can clean them off your system.

#### **What Is Under the Hood**

Two programs that can help you see what your computer is all about are Belarc Advisor 7.2 andCPU-Z 1.43. Belarc Advisor offers PC users the convenience of a fullsystem scan and a handy hardware and software diagnostic report. It identifies the components in your PC—CPU, motherboard, RAM, hard drives, etc.—and detects weaknesses in your system's security. Advisor can also tell if you have Windows vulnerabilities that require running a patch, whether your antivirus software is up to date, and which Microsoft hotfixes your system is missing. It will then create an HTML file of its report so you can easily view it in your Web browser.

CPU-Z can also tell you everything about your PC's core components, from basic specs like processor name and RAM amount to overclocking essentials such as clock multiplier and voltage settings. If you want to find out what's going on under the hood of your machine, CPU-Z can do it. Some people also call it a tweaker's godsend

#### **Recover Files 2**

At some of our meetings we mentioned that there are various programs that will recover files even if the drive has been reformatted. Well, this is not it. Bu if you have ever deleted a file from the recycle bin, Windows Explorer or even a thumb drive by accident here is a free utility that will get it back for you. The caveat is that you could not have rewritten over any part of the file. So when it happens recover right away before you start filing stuff.

#### **DoubleKiller 1.6.2**

There are many programs that search out and list duplicate files. Over time it seems that duplicates just crop into the computer. Invisible but there. The Windows search function doesn't really work well, give Double-Killer 1.6.2 a try. As its name suggests, the utility quickly finds doubles in your file library so you can decide whether to delete the copy or not. DoubleKiller also lets you search by file type, which makes it easy if you just want to clean up your MP3 collection.

## **My eBay for Seniors**

**By Michael Miller, Que Publishing Review by Melvin Weekley, Editor, Seniors Computer Group, CA Mlweekle@cox.net www.SCGsd.org** 

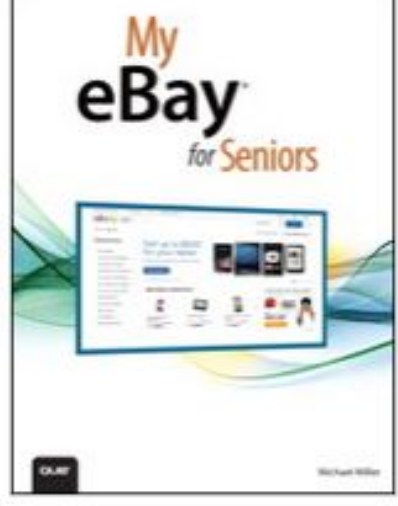

#### Rating: 5 Stars

Excellent resource for the beginner and the experienced user

This is an excellent book, the best I have seen on the subject of using eBay.

What I like the most is the organization of the subject matter and the indexes. The table of contacts has an excellent list of the topics that will interest most readers and you can read about a topic that is of particular interest or just read through the book.

The index is quite thorough and is easy to find the particular topic you wish to read about.

The content of the book is very thorough and written in a style to appeal to all level of readers. A person just starting to use eBay will find it extremely helpful in guiding them through the process of learning and using eBay. The experienced reader can jump quickly to the particular topic they wish to learn more about and get the details they need.

The book also has excellent charts of the various items included in each area and makes it simple and quick to find what you need.

I would recommend this book to anyone from the one considering trying out eBay to the experienced user just wanting a quick reference to details of using eBay.

## **Search Options – Windows 8.1**

**By Rosita Herrick, Director, Sarasota Technology Users Group, FL October 2014 issue, Sarasota Technology Monitor www.thestug.org Rosita@spcug.org**

In one of my more energetic phases, I decided to clean up my desktop hard drive last weekend.

I went to the File Explorer search box and looked of the

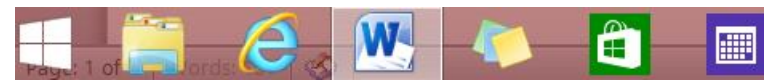

option to search file by Date Modified and could not find it.

After a little research, I realized that the many search options in File Explorer are alive and well if you know

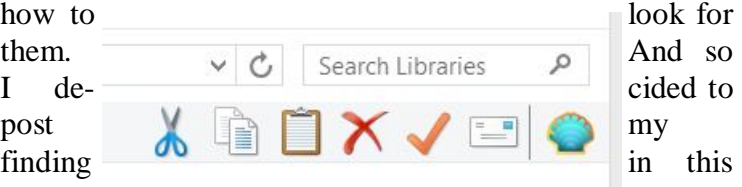

corner to save you some frustrations.

First click on the File Explorer icon on your desktops status bar.

By the way, notice that with the April update to 8.1 you can place App icons on the task bar.

Once the File Explorer page opens, click on the folder or the group you want to search.

ble. However, once you get used to the steps, it is quite fast

Click on File Explorer Icon Click on folder you want to search or on Computer if you want to search the entire C: drive. Click on the Search Tab

Click on the selected search criteria

Current folder Kind -Recent searches All subfolders E Advanced options \* This Date Open file Close Save search Search again in Other properties PC modified location search Refine Options Location

I clicked on the Libraries item and the on the search box

Now, if you look at you screen, on the left side you will see a new tab called Search Tools

Search Tools

Search

Libraries

Home

Share

View

This type of search is quite handy if you just saved a file and don't remember where you saved it or forgot to name the document.

I intend to use it to group all the documents that have not

been modified in two years and back them up on an external drive to remove some of the clutter in my Document file.

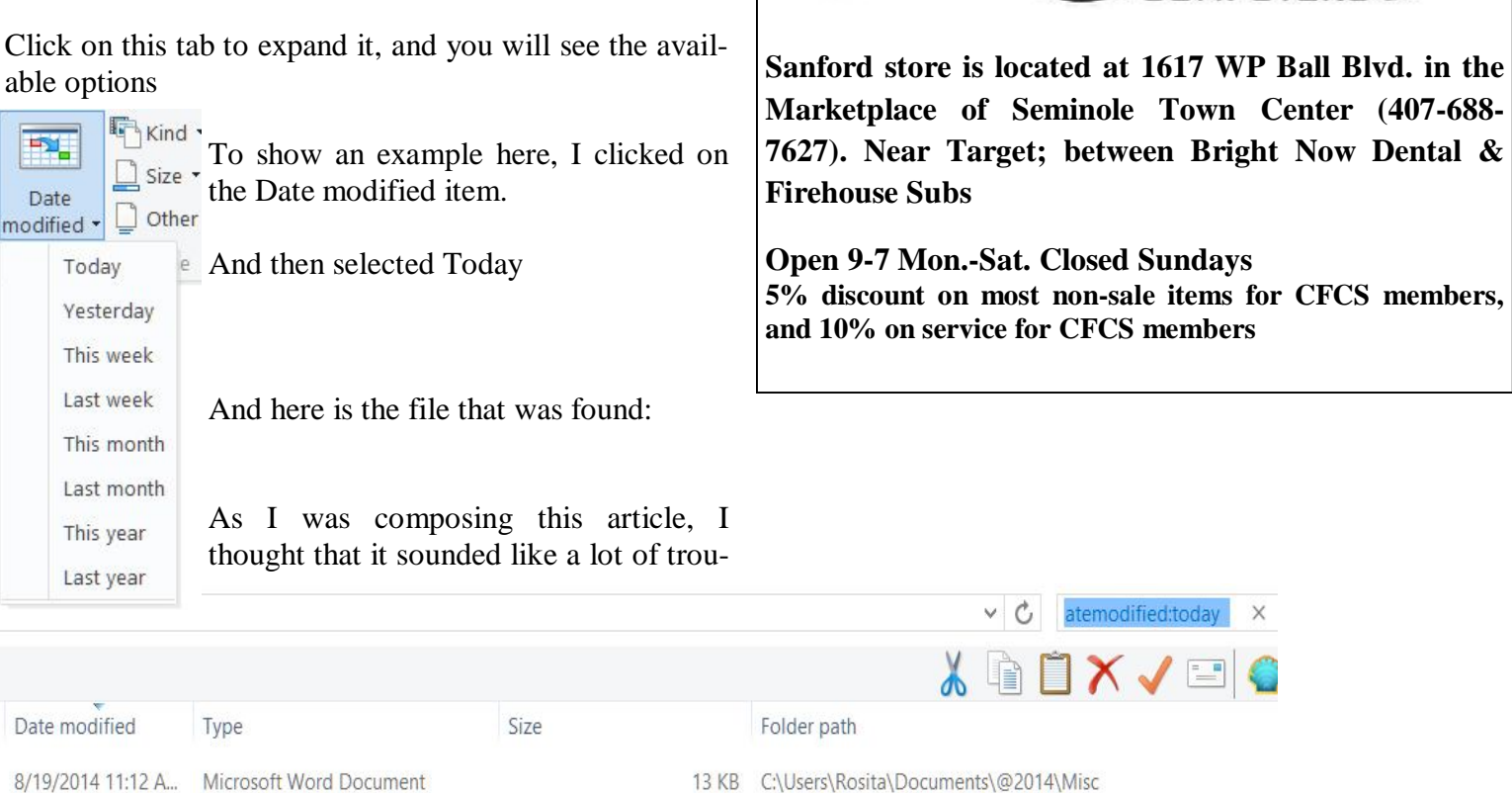

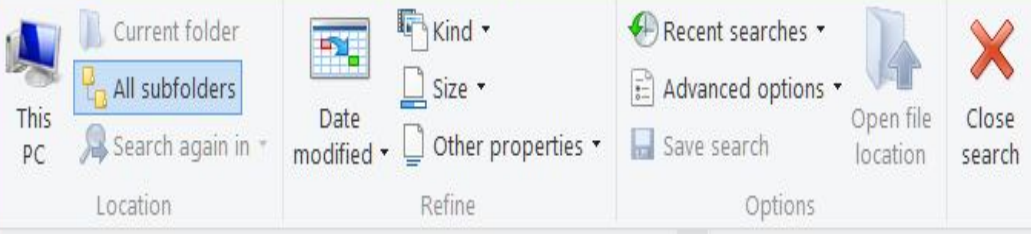

 $\overline{\phantom{a}}$ 

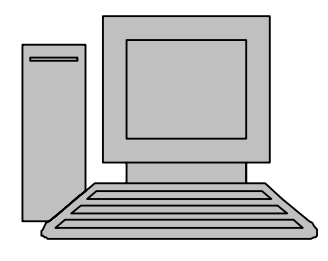

# **HelpLine**

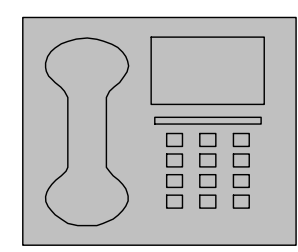

*HelpLine* is a **free** service to members of CFCS only. The following volunteers have offered to field questions by **phone or via email** with software and hardware problems listed below. Please be considerate of the volunteer you are calling.

 As a **free** service, you should not be asked to pay for help or be solicited for products or services. If anything to the contrary occurs, please contact the HelpLine coordinator immediately. Their names will be removed from the list.

 Additional volunteers are needed in some existing categories and for new categories. If you are interested, please contact the **HelpLine** coordinator at e-mail: *helpline@cfcs.org*

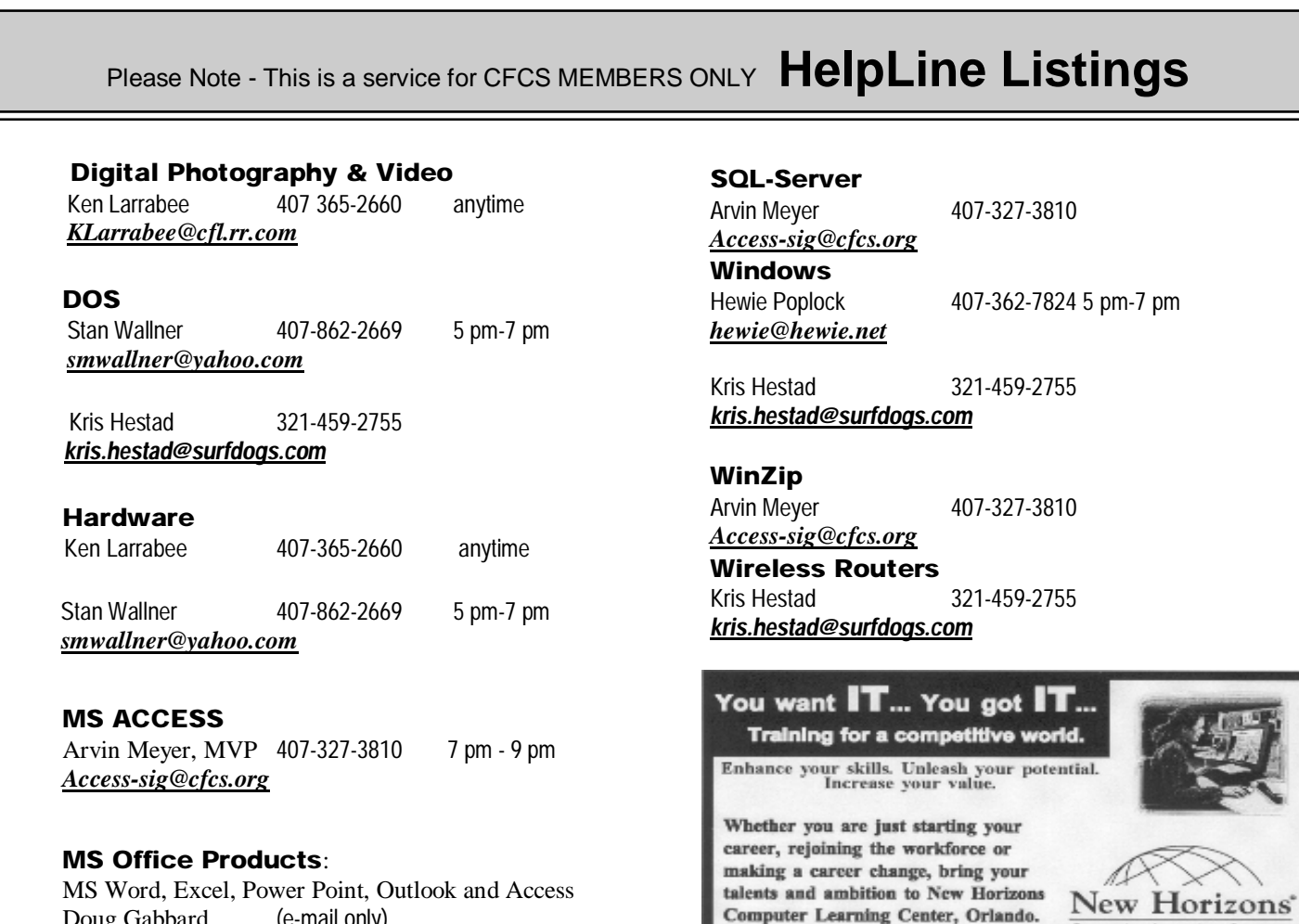

Doug Gabbard (e-mail only) *Dougga@gmail.com*

**Security** Arvin Meyer 407-327-3810 *Access-sig@cfcs.org*

 **Networking - Home or Office** Doug Gabbard e-mail only *Dougga@gmail.com*

#### **Technical Training**

02002 New Horizons Computer Learning Centers, Inc. / New Horizons is a registered trademark of New Horizons Education Corporation.

Computer Learning Centers

1221 Lee Rd, Orlando, FL 32810 Email: info.orlando@newhorizons.com www.youritfuture.com

**For Information Call** (407) 210-4200 Ask about our FREE **ITCareer Nights** 

**Applications Training** 

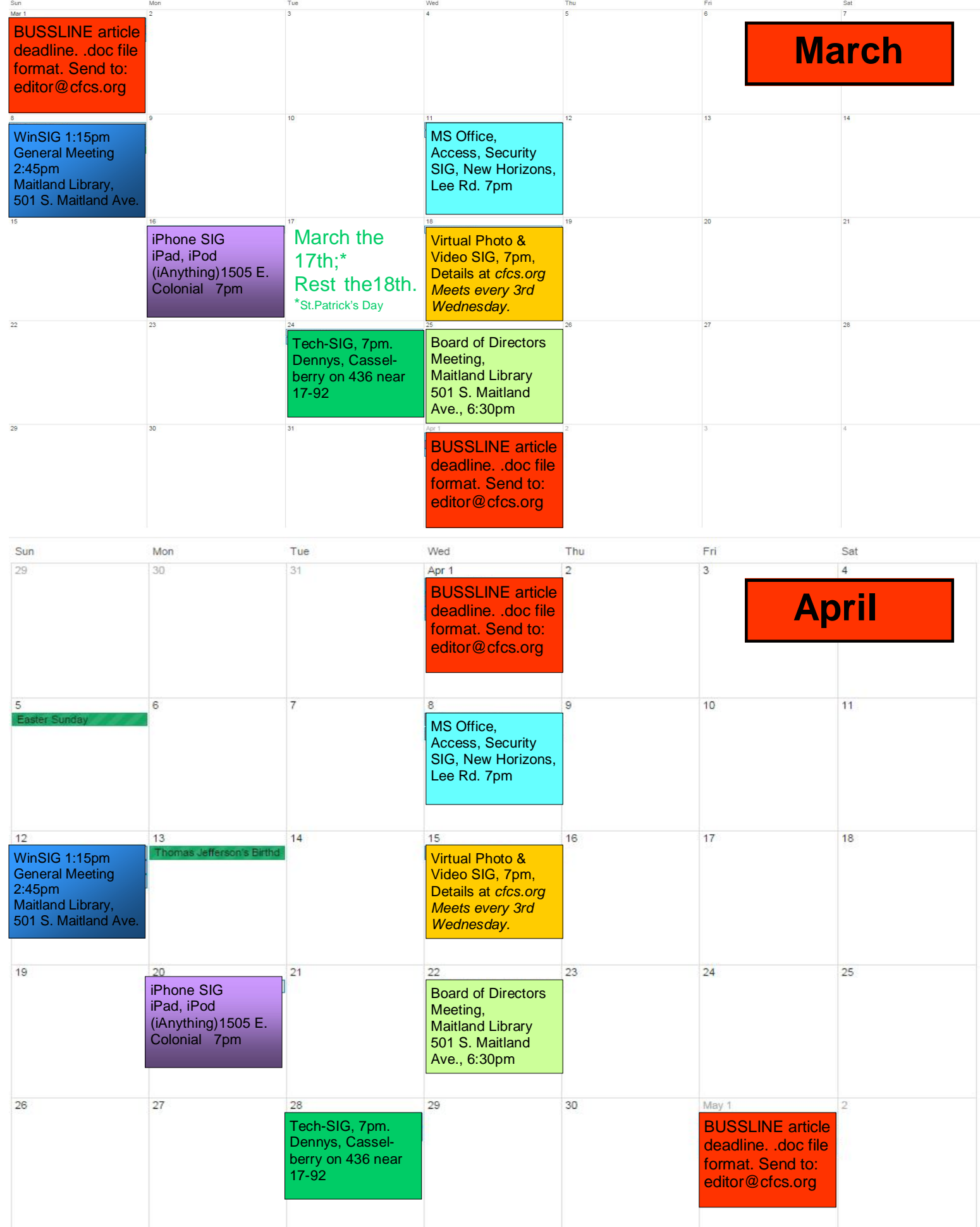

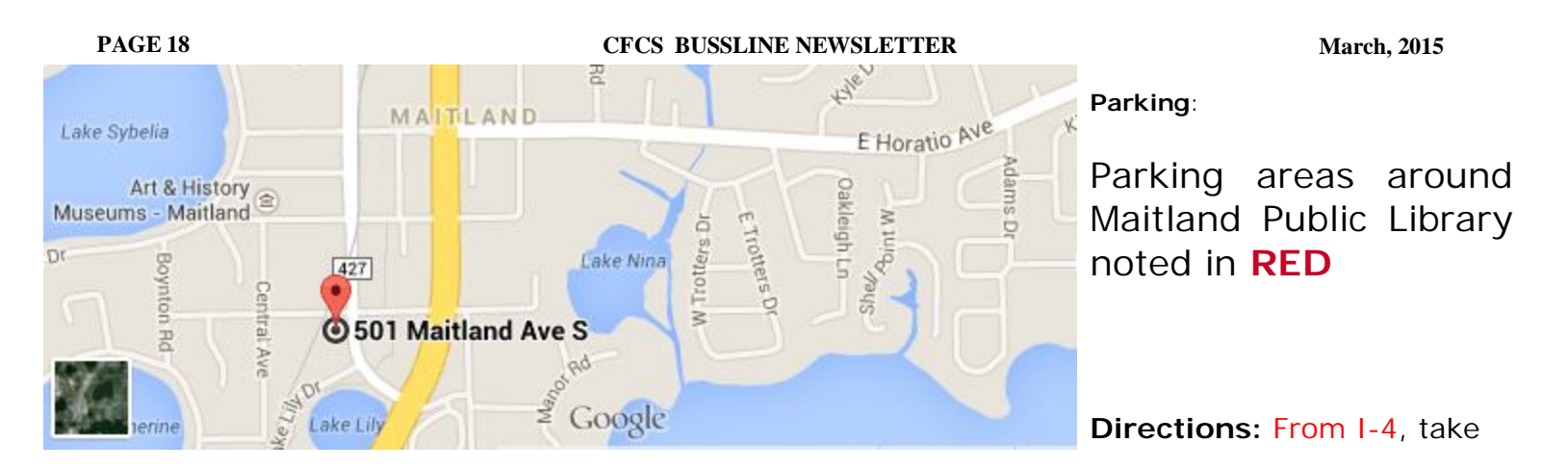

Maitland Boulevard exit. Head East on Maitland Boulevard until it crosses Maitland Avenue. Turn right on Maitland Avenue. Turn right onto Ventris Avenue after crossing the railroad tracks. The library is located at 501 S. Maitland Ave on the corner of Ventris.

From the Orlando/Winter Park area, take U.S. Hwy. 17-92 North to the intersection of Maitland Avenue. Turn Left. The library is on the left, next to the Maitland Civic Center. Turn Left onto Ventris Avenue to access our parking lot.

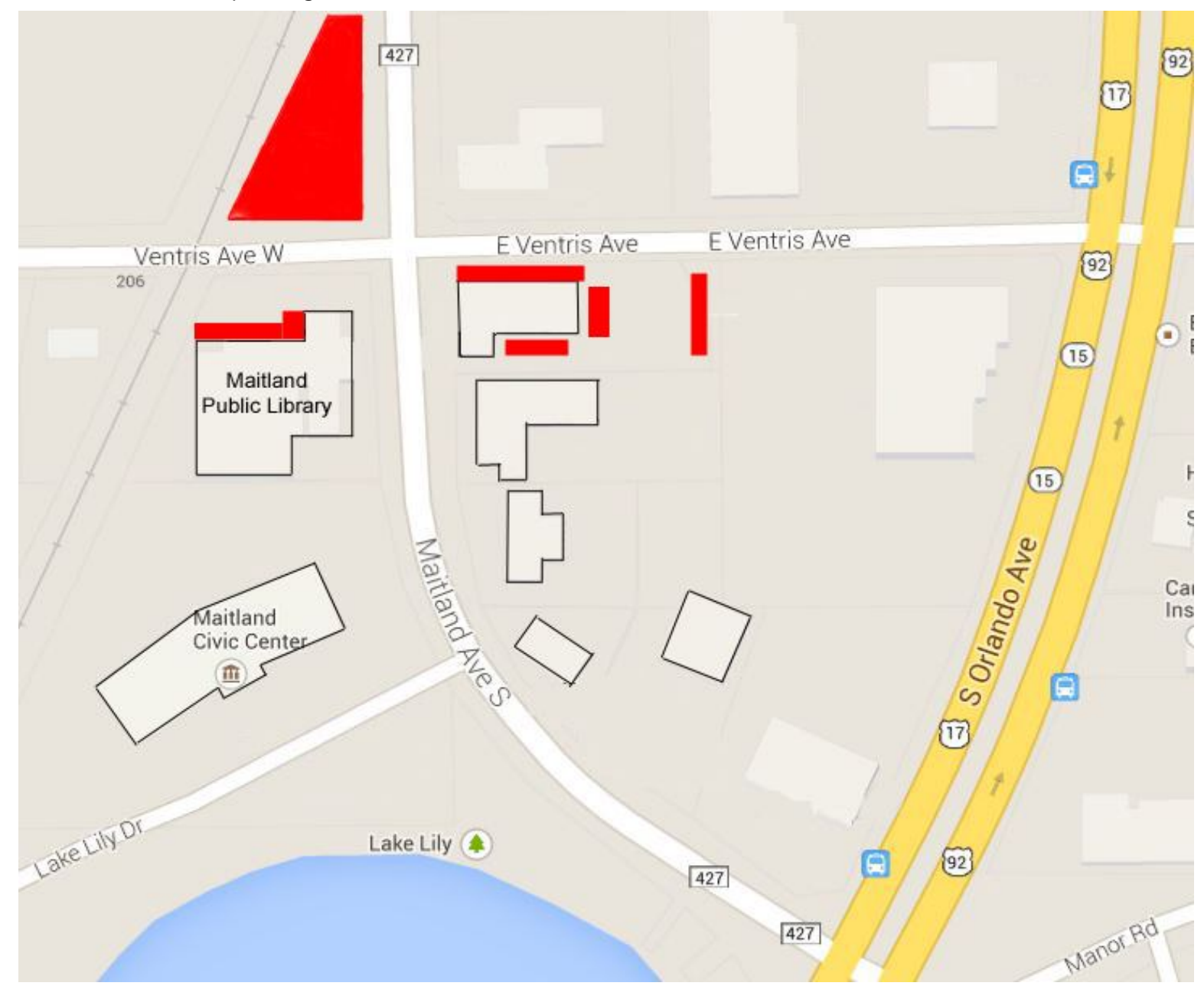